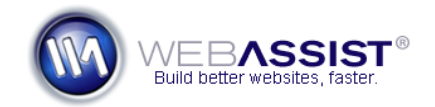

# PowerStore 2: Customizing the WA\_Globals.php file

This document covers all the settings included in the WA\_Globals.php file for PowerStore 2.

Refer to this document for information regarding each of the settings that are listed in your WA\_Globals.php file.

#### **What Do You Need to Start?**

- PowerStore 2
- Standard text or WYSIWYG editor

#### **Opening the WA\_Globals.php file**

The WA\_Globals.php file is included in all Solution Packs and can be opened through the following steps.

- 1. Open the directory containing your Solution Pack files.
- 2. Open the **WA\_Globals** folder.
- 3. Open the **WA\_Globals.php** file in your preferred text or WYSIWYG editor.

**Note**: If you choose to open this file in Dreamweaver or another WYSIWYG editor, you will need to make sure you are in Code view (**View > Code**) to view the code that needs to be modified.

#### **Changing settings in the WA\_Globals.php file**

For each setting, a set of quotation marks are provided for your response. Enter your responses within the quotation marks, by either replacing the default setting, or adding a new one.

#### **For example:**

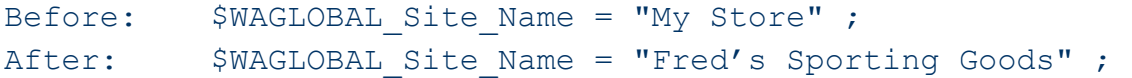

## **Server Settings**

For implementing certain functionality, you must provide information regarding your server.

```
$WAGLOBAL Root URL = "" ;
```
• Enter the full http:// or https:// path to your site, including a closing "/".

```
Example: 
$WAGLOBAL_Root_URL = "http://your-blue-sky.com/"
```

```
$WAGLOBAL_localRoot = "" ;
```
• Enter the path to your Solution Pack files relative to your root folder of your testing server. *Example:*  If my Solution Pack files on my testing server are located in C:\inetpub\wwwroot\yourbluesky, my local root path would be:

\$WAGLOBAL\_localRoot = "/yourbluesky/"

**Note**: If you are not using a testing server, simply leave a "/" within the quotation marks.

```
$WAGLOBAL_remoteRoot = "" ;
```
• Enter the path to the Solution Pack files relative to your site root, including a closing "/".

**Note**: If your Solution Pack files are stored at your site root, simply leave a "/" within the quotation marks.

#### **Generic Settings**

\$WAGLOBAL\_Site\_Name = "" ;

• Enter the name of your store. This is used in various locations such as on the Order Confirmation page.

#### **Google Map settings**

The PowerStore Solution Pack contains an About Us page containing a Google map that displays, and provides directions to, your store's location.

```
$WAGLOBAL_Address = "";
```
• Enter the street address of your store's location.

```
$WAGLOBAL_City = "";
```
• Enter the city your store is located in.

```
$WAGLOBAL_State = "";
```
• Enter the state your store is located in.

```
$WAGLOBAL_Zip = "";
```
• Enter your store's zip/postal code.

\$WAGLOBAL\_Country = "";

• Enter the country your store resides in.

```
$WAGLOBAL_GoogleAPIKey = "";
```
• Enter the Google map API key that you had generated from Google. For instructions on accomplishing this, see the *[Obtaining your Google](http://www.webassist.com/go/howto/google_map_api) [map API Key](http://www.webassist.com/go/howto/google_map_api)* How To.

## **Shipping Settings**

The PowerStore Solution Pack includes the ability to calculate shipping rates through one of three different shipping providers: UPS, USPS, and FedEx.

[Click here for instructions for signing up and obtaining the necessary account](http://www.webassist.com/go/howto/usps_signup)  [settings for USPS](http://www.webassist.com/go/howto/usps_signup).

```
$WAGLOBAL Shipping Enabled = false;
```
• If you intend to include shipping fees that are calculated through the USPS API, change 'false' to 'true'.

## **Specify your Shipping Provider**

```
$WAGLOBAL_Shipping = 1;
```
- Specify the shipping provider you wish to use for shipping your products. Use the following key as a reference.
	- $-$  UPS =  $1*$
	- $-$  FedEx  $= 2$
	- $-$  USPS  $=$  3

\*Based on popularity, UPS has been specified by default.

## **UPS Settings**

```
$WAGLOBAL_UPS_Account = "";
```
• Enter your UPS Account details.

\$WAGLOBAL\_UPS\_Password = "";

• Enter your UPS account password.

\$WAGLOBAL UPS AccessKey = "";

• Enter the UPS Access Key provided to you by UPS.

```
$WAGLOBAL_UPS_ShipperNo = "";
```
• Enter the Shipper Number provided to you by UPS.

\$WAGLOBALS UPS ShipType = "";

• Enter your preferred domestic shipping service based on the key at the bottom of the WA\_Globals.php file.

\$WAGLOBALS\_UPS\_IntShipType = "";

• Enter your preferred international shipping service based on the key at the bottom of the WA\_Globals.php file.

**Note**: This service option is only used when shipping to customers outside of the country your business operates in. By default, 'WorldWide Express' is specified.

## **USPS Settings**

\$WAGLOBAL USPS User = "";

• Enter the username you received from USPS after signing up for API access.

```
$WAGLOBAL USPS Server =
"http://testing.shippingapis.com/ShippingAPITest.dll";
```
• After contacting USPS to go live with your store, enter the live URL that you will receive from them.

```
$WAGLOBAL_USPS_ShipType = "";
```
• Enter your preferred domestic shipping service based on the key at the bottom of the WA\_Globals.php file.

\$WAGLOBAL\_USPS\_IntShipType = "";

Enter your preferred international shipping service based on the key at the bottom of the WA\_Globals.php file.

**Note**: This service option is only used when shipping to customers outside of the country your business operates in. By default, 'Economy (Surface) Parcel Post' is specified.

## **FedEx**

```
$WAGLOBAL FedEx Account = "";
```
• Enter the FedEx account name you received from FedEx.

```
$WAGLOBAL FedEx Meter = "";
```
• Enter your FedEx Meter number that you have obtained from FedEx.

```
$WAGLOBAL_FedEx_ShipType = "";
```
• Enter your preferred domestic shipping service based on the key at the bottom of the WA\_Globals.php file.

\$WAGLOBAL\_FedEx\_IntShipType = "";

• Enter your preferred international shipping service based on the key at the bottom of the WA\_Globals.php file.

**Note**: This service option is only used when shipping to customers outside of the country your business operates in. By default, 'International Priority' is specified.

## **Payment Gateway Settings**

PowerStore 2 allows you to choose from two different payment gateways to handle credit card purchases on your website, PayPal and Authorize.net.

```
Click here for instructions for signing up for PayPal Website Payments Pro.
```

```
$WAGLOBAL Test Mode = true;
```
- If this value is set to 'true' you can test your purchase process without sending any information to the payment gateway.
- If this value is set to 'false' all transactions go through the payment gateway. If you intend to use a payment gateway, and are ready to go live, you must change this to 'false'. This setting should also be

'false' if you are planning on using your payment gateway's sandbox to test transactions.

## **Specify your Payment Gateway**

```
$WAGLOBAL Gateway = 1;
```
- Specify the payment gateway you wish to use for processing purchases. Use the following key as a reference..
	- $-$  PayPal  $= 1$
	- $-$  Authorize.net = 2

# **PayPal Settings**

```
$WAGLOBAL_Paypal_User = "";
```
• Enter your PayPal username.

```
$WAGLOBAL_Paypal_Password = "";
```
• Enter your PayPal password.

```
$WAGLOBAL_Paypal_Signature = "";
```
• Enter the PayPal API signature.

```
$WAGLOBAL_Paypal_Sandbox = "false";
```
- Set this value to 'false' if you are ready to make real purchases on your site. The PayPal\_User, PayPal\_Password, and PayPal\_Signature settings must be in reference to your live PayPal merchant account.
- Set this to 'true' if you intend to use the PayPal testing sandbox to process test transactions before going live. The PayPal\_User, PayPal\_Password, and PayPal\_Signature settings must be in reference to your PayPal SandBox Business account.

**Note**: This is not the same as the Test Mode value listed above, as this sends details to the PayPal testing API, and will process as a real transaction without any exchange of money. For more information see the *[Using the PayPal testing Sandbox](http://www.webassist.com/go/howto/paypal_sandbox)* How To.

## **Authorize.Net**

```
$WAGLOBAL Authnet login = "";
```
• Enter your Authorize.Net account login.

```
$WAGLOBAL Authnet tran key = "";
```
• Enter your Authorize.Net Transaction key that you obtained from Authorize.Net.

#### **Tax Settings**

PowerStore 2 handles tax by only charging tax for purchases that occur within the same state/province that your company operates in. The WA\_Globals file allows you to specify the appropriate tax rate that you wish to be applied here.

 $$WAGLOBAL$  TaxRate = 0.8;

• Enter the rate for sales tax for the location your business operates in.

**Note**: If you do not wish to charge tax in your store, or if tax is already included in the sale price of your products, enter 0 as your tax rate.

\$WAGLOBAL\_TaxState = "";

• Enter the state your business operates in.

**Note**: To implement a flat tax rate that is charged to all customers, leave this field blank.

#### **CAPTCHA Settings**

The CAPTCHA graphics included in each solution pack can be fully customized to appear as clear or obscure as desired. The following details the options available in the WA\_Globals.php file for customizing your CAPTCHA graphics.

```
$WAGLOBAL Captcha Width = "200" ;
```
• Specifies the width, in pixels, of the CAPTCHA image.

\$WAGLOBAL Captcha Height = "40" ;

• Specifies the height, in pixels, of the CAPTCHA image.

```
$WAGLOBAL Captcha Characters = "3" ;
```
• Specifies the number of characters displayed in the CAPTCHA image. No less than 3 characters are permitted.

```
$WAGLOBAL Captcha Font = "Fonts/MOM T.TTF" ;
```
• Specifies the font used for the CAPTCHA characters. You can choose from any of the fonts included in the WA\_ValidationToolkit/Fonts directory.

\$WAGLOBAL Captcha BG = "ffffff" ;

• Specifies the hexadecimal code for the background color used for the CAPTCHA image. Note that the "#" character is not included.

```
$WAGLOBAL Captcha Noise = "FFFFFF" ;
```
• Specifies the hexadecimal code for the distortion used over the CAPTCHA characters. Note that the "#" character is not included.

\$WAGLOBAL\_Captcha\_Text = "000000" ;

• Specifies the hexadecimal code for the font color used for the CAPTCHA characters. Note that the "#" character is not included.

\$WAGLOBAL Captcha BG transparent =  $"0"$  ;

• Specifies the level of transparency for the CAPTCHA image. Note that the transparency is only visible if the page contains a background color other than white. Specify a decimal value between 0 and 1 (such as .25), where 0 equals no transparency, and 1 is complete transparency.

#### **Email Settings**

For all email address sections, multiple email addresses can be used by separating each address with a comma (as shown below).

```
$WAGLOBAL_Email_To = "email1@domain.com, email2@yourdomain.com" ; 
$WAGLOBAL_Email_Server = "" ;
```
• If necessary, enter your Email Server Address between the two quotation marks.

**Note**: For most hosting servers, leaving this field blank will utilize the default mail server.

**Note**: For testing your contact form locally, enter localhost, or the appropriate name for your testing server.

## **Contact form email settings**

The following settings apply to the email that is sent from the contact form page.

```
$WAGLOBAL Contact Email Subject = "";
$WAGLOBAL Contact Email To = "" ;
$WAGLOBAL Contact Email CC = "" ;
$WAGLOBAL Contact Email BCC = "" ;
```
## **Verification email settings**

The following settings apply to the verification email that is automatically sent to users when registering on your site.

```
$WAGLOBAL Verification Email Subject = "" ;
$WAGLOBAL Verification Email FROM = "" ;
$WAGLOBAL Verification Email CC = "" ;
$WAGLOBAL Verification Email BCC = "" ;
```
## **Registration email settings**

The following settings apply to the registration email that is sent when a user registers on your site.

```
$WAGLOBAL Registration Email Subject = "" ;
$WAGLOBAL Registration Email FROM = "";
$WAGLOBAL Registration Email CC = "" ;
$WAGLOBAL Registration Email BCC = "" ;
```
## **Forgot password email settings**

The following settings apply to the 'forgot password' email that is sent to the user when they use the forgot password link.

```
$WAGLOBAL Password Email Subject = "";
$WAGLOBAL_Password_Email_FROM = "" ; 
$WAGLOBAL Password Email CC = "";
$WAGLOBAL Password Email BCC = "";
```
## **Payment receipt email settings**

The following settings apply to the payment receipt email that is sent to a customer after making a purchase.

```
$WAGLOBAL Receipt Email Subject = "Order Receipt" ;
$WAGLOBAL Receipt Email FROM = "yourname@yourdomain.com" ;
$WAGLOBAL Receipt Email CC = "" ;
$WAGLOBAL Receipt Email BCC = "";
```
## **Shipping confirmation email settings**

The following settings apply to the shipping confirmation email that is sent to a customer from within the Administrative back-end.

```
$WAGLOBAL_Shipping_Confirm_Email_Subject = "Shipping 
Confirmation" ;
```

```
$WAGLOBAL_Shipping_Confirm_Email_FROM = 
"yourname@yourdomain.com" ;
```

```
$WAGLOBAL Shipping Confirm Email CC = "" ;
```

```
$WAGLOBAL Shipping Confirm Email BCC = "" ;
```
## **Administrative Settings**

These settings allow you to specify the username and password required for accessing the administrative portion of the User Registration site.

```
$WAGLOBAL_Admin_UserName = "" ; 
$WAGLOBAL_Admin_Password = "" ;
```
**Note**: By default, the username and password are set to admin. These should be changed before pushing your Solution Pack live.